### G6178TFT

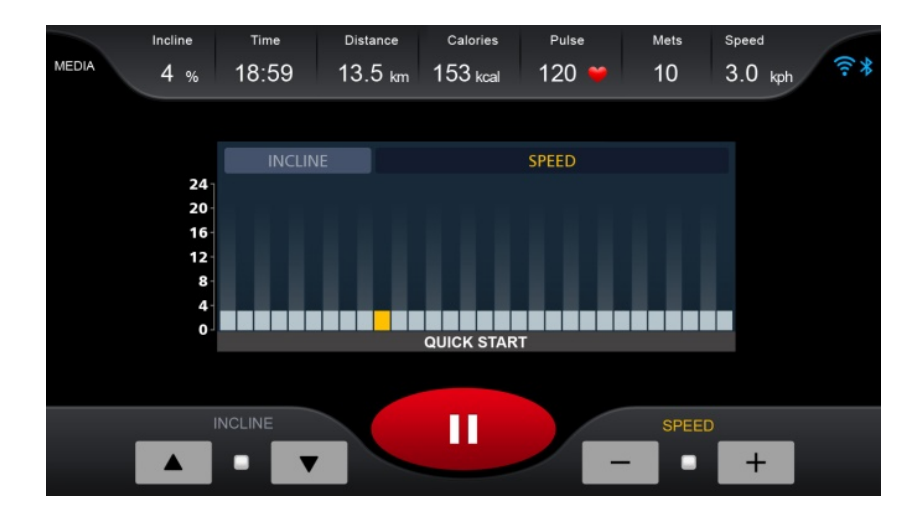

### UNIDAD ELECTRÓNICA ELECTRONIC MONITOR UNITÉ ÉLECTRONIQUE ELEKTRONIKEINHEIT IMPIANTO ELETTRONICO

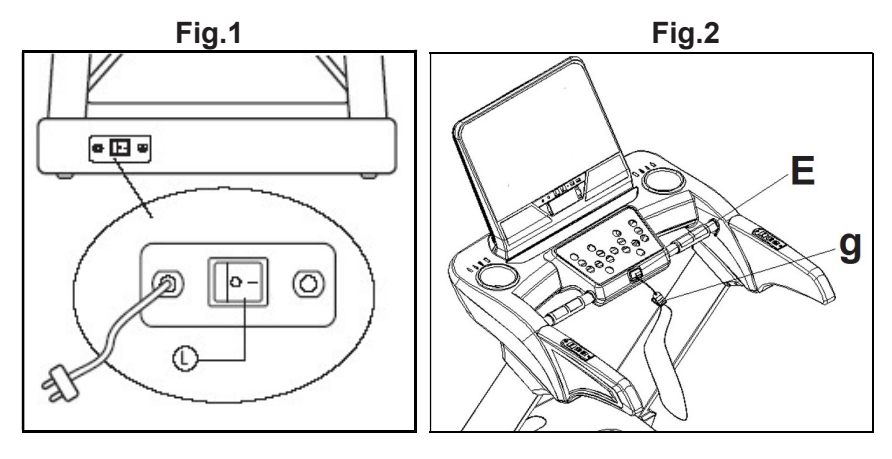

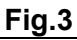

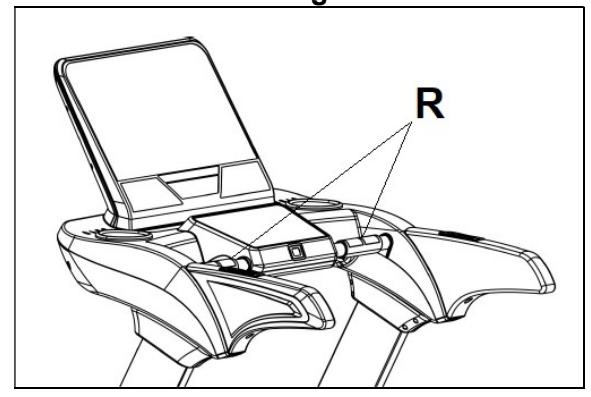

Fig.4

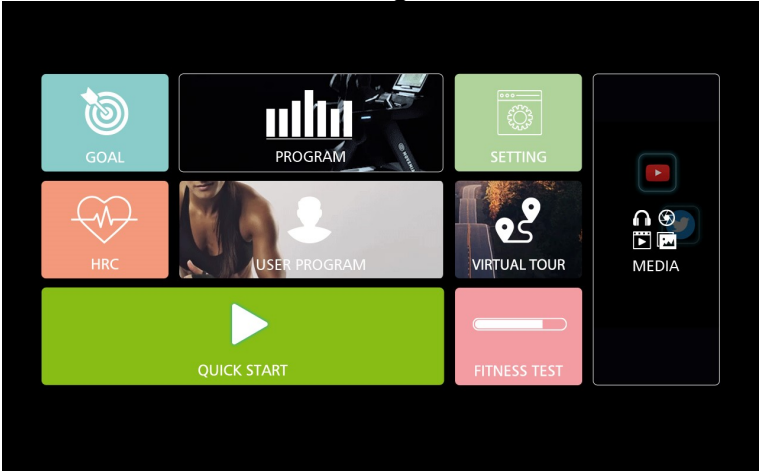

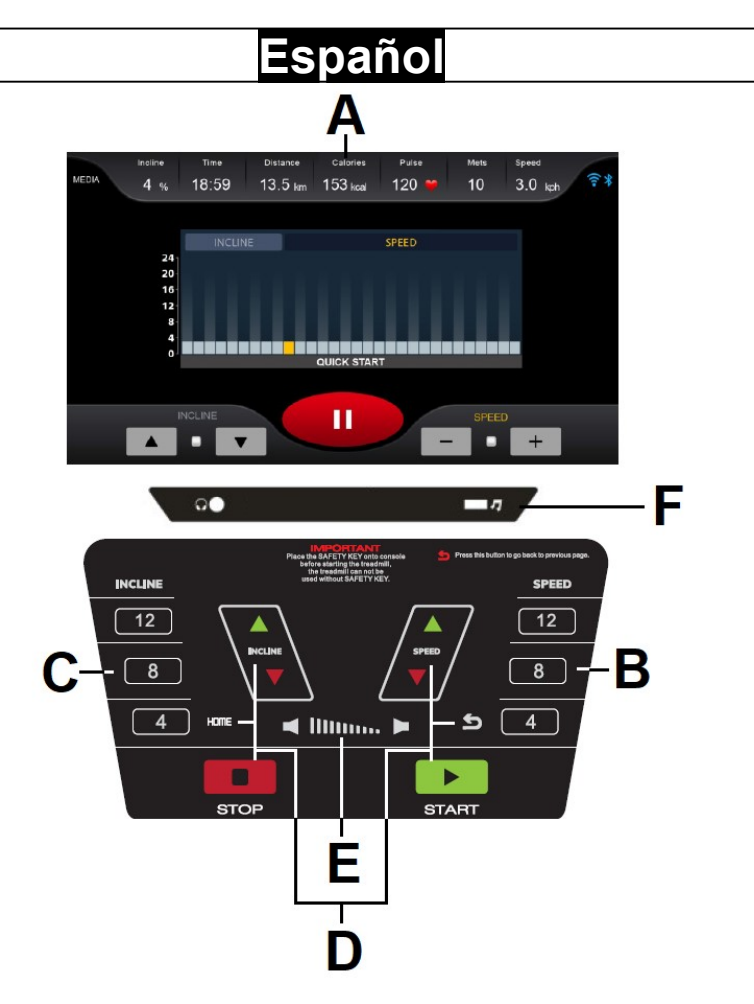

### ELEMENTOS DEL MONITOR.-

A: En este display se muestran simultáneamente Tiempo; Inclinación; Pulso; Velocidad; Distancia; Calorías.

B: Pulsadores o teclas de acceso rápido a la velocidad (4 – 8 – 12Km/h).

C: Pulsadores o teclas de acceso rápido a la inclinación (4 – 8 – 12).

D: Este electrónico (Monitor) dispone de las siguientes teclas: START; STOP; VELOCIDAD Km/h (+/-); INCLINACIÓN (+/-); HOME;

- E: Teclas de ajuste de volumen.
- F: Conector USB/auriculares.

### PUESTA EN MARCHA.-

Conecte la unidad a un enchufe provisto de terminal TIERRA ponga el interruptor (L) en posición (1). Fig.1. La llave de seguridad (g) deberá estar colocada en su alojamiento (E) Fig.2. En caso contrario la máquina no se pondrá en marcha y mostrará un mensaje de advertencia.

La máquina se encenderá en la pantalla principal. Fig.4.

# **CAMBIO DE IDIOMA.-**<br>En la pantalla prin-

En la pantalla principal pulse SETTING/CONFIGURACIÓN tocando directamente la pantalla y luego seleccione el idioma deseado en el apartado Sistema-Idioma. Para volver a la pantalla principal pulse el icono de casita situado en la esquina inferior derecha.

### AJUSTE DE LUMINOSIDAD DE PANTALLA.-

En la pantalla principal pulse SETTING/CONFIGURACIÓN tocando directamente la pantalla y luego ajuste la luminosidad en el apartado Sistema-Brillo tocando directamente la barra en la pantalla. Para volver a la pantalla principal pulse el icono de casita situado en la esquina inferior derecha.

## **AJUSTE DE VOLUMEN.-**<br>En la pantalla principa

principal pulse SETTING/CONFIGURACIÓN tocando directamente la pantalla y luego ajuste el volumen en el apartado Sistema-Sonidos tocando directamente la barra en la pantalla. Para volver a la pantalla principal pulse el icono de casita situado en la esquina inferior derecha.

### FUNCIÓN USB.-

Introduzca un dispositivo USB con archivos de música en el jack (F) para reproducirlos.

#### INSTRUCCIONES DE FUNCIONAMIENTO.- INICIO RAPIDO.

Pulse la tecla START o el INICIO RAPIDO directamente en la pantalla, Fig.4, y la máquina se pondrá en marcha, transcurridos 3 segundos, con una velocidad de 1Km/h.

Usted puede variar en cualquier momento del programa, la velocidad, pulsando las teclas SPEED +- o la inclinación INCLINE +/- o pulsando los iconos de la pantalla. Para introducir el valor directamente pulse el icono

. Pulse el botón STOP para interrumpir el ejercicio.

Pulse el botón START para continuar de nuevo con el ejercicio o pulse el botón STOP para acabar el ejercicio completamente. Pulse el icono de casita para volver al menú principal.

### MODO OBJETIVO.-

Este monitor dispone del programa OBJETIVO.

Dentro del programa se puede programar el Tiempo de duración (20:00-99:00min) del ejercicio o la distancia (1-99km) o las calorías (10- 9999KCal).

Presione OBJETIVO directamente en la pantalla, Fig.4, seleccione el valor deseado y pulse Iniciar para empezar el ejercicio.

Si usted ha seleccionado un valor de tiempo, distancia o calorías, la máquina comenzará una cuenta atrás hasta llegar a 0 y emitirá un pitido.

Estando en el modo manual usted puede aumentar o disminuir la velocidad pulsando las teclas SPEED +/- entre los valores de 1–22 Km/h o la inclinación (0-15) pulsando las teclas +/. Pulsando la tecla STOP o quitando la LLAVE DE SEGURIDAD la máquina se parará.

## **MODO PROGRAMAS.-**<br>Este monitor dispone

Este monitor dispone de 32 programas (P1-P32). Estando en la pantalla principal, Fig.4 pulse PROGRAMA. Seleccione el sexo, la edad, el peso y el tiempo. Pulse Siguiente para visualizar el programa. Seleccione el programa pulsando sobre P1-P32. Pulse Iniciar para empezar el ejercicio.

Usted puede variar en cualquier momento del programa, la velocidad, pulsando las teclas SPEED +/- y la inclinación, pulsando las teclas INCLINE  $+/-$ 

Gráficos de programas P1-P32. Ver páginas finales.-

### MODO PROGRAMAS USUARIO.-

Los programas de usuario le permiten diseñar los gráficos de velocidad y de inclinación con referencia a su forma física.

Estando en la pantalla principal, Fig.4 pulse PROGRAMA DEL USUARIO. Elija el programa User 1-User 2-User 3-User 4-User 5. Seleccione el sexo, la edad, el peso y el tiempo. Pulse Siguiente para configurar el programa. Deslice el dedo sobre las barras en la pantalla para establecer el gráfico de la pendiente y la velocidad. Pulse Iniciar para empezar el ejercicio.

Usted puede variar en cualquier momento del programa, la velocidad, pulsando las teclas SPEED +/- y la inclinación, pulsando las teclas INCLINE +/-.

### PROGRAMAS DEL CONTROL DEL RITMO CARDIACO.-

Estando en la pantalla principal, Fig.4 pulse CFC. Seleccione el sexo, la edad, el peso y el tiempo. Pulse Siguiente y seleccione la opción deseada (80%, 60%, THR). Pulse Iniciar para comenzar el ejercicio. Las opciones (80%, 60%, THR) indican el porcentaje respecto al pulso cardiaco máximo (220-edad). La velocidad se ajustará automáticamente de acuerdo al valor de pulso seleccionado. Si el valor de pulso está por debajo del valor objetivo, la velocidad aumentará. Si el valor de pulso está por encima del valor objetivo la velocidad disminuirá.

Es obligatorio utilizar la medición del ritmo cardiaco, usando para ello los sensores manuales (hand-grip) o la banda de pulso telemétrico de pecho. El máximo número de pulsaciones que una persona nunca debe sobrepasar se le denomina ritmo máximo y éste disminuye con la edad. Una sencilla fórmula para calcular es restar a 220 la edad en años. El ejercicio, para que sea correcto, debe mantenerse entre el 65% y el 85 % del ritmo cardíaco máximo y se recomienda no sobrepasar el 85%.

### VIRTUAL.-

Estando en la pantalla principal, Fig.4 pulse CARRERA VIRTUAL. Elija el programa, seleccione el tiempo y pulse Iniciar para empezar el ejercicio.

### FITNESS TEST.-

El objetivo del test es valorar la forma física del usuario.

Estando en la pantalla principal, Fig.4

pulse PRUEBA DE FORMA FÍSICA.

Seleccione el sexo, la edad y el peso y pulse Iniciar.

Al finalizar el test se mostrará una valoración entre muy pobre y superior. Ver páginas finales para la tabla de

resultados.-

NOTA: Es obligatorio para hacer el test utilizar la medición del ritmo cardiaco, usando para ello los sensores manuales (hand-grip) o la banda de pulso telemétrico de pecho. Es conveniente hacer un pequeño calentamiento antes de realizar el test. Esto evitará lesiones.

El máximo número de pulsaciones que una persona nunca debe sobrepasar se le denomina ritmo máximo y éste disminuye con la edad. Una sencilla fórmula para calcular es restar a 220 la edad en años. El ejercicio, para que sea correcto, debe mantenerse entre el 65% y el 85 % del ritmo cardíaco máximo y se recomienda no sobrepasar el 85% por razones de seguridad.

#### MEDIA.-

.

En el menú principal (Fig.4) pulse MEDIA para acceder a las aplicaciones multimedia.

Para conectarse primero a una conexión WIFI pulse SETTING en la pantalla principal (Fig.4) y luego seleccione la opción de Inalámbrico.

Para acceder a MULTIMEDIA durante su sesión de ejercicio pulse MEDIA situado en la parte izquierda de la pantalla.

Para ocultar o visualizar la pantalla de ejercicio pulse el icono del círculo Para ajustar el volumen pulse el icono  $\ket{\bullet}$ 

Para volver a la pantalla anterior principal pulse el icono  $\blacktriangleright$ .

#### FUNCIONAMIENTO iOS (iPod Touch/iPhone/iPad).-

Este monitor dispone de un módulo Bluetooth integrado.

Active la función Bluetooth en el iPod/iPhone/iPad.

A continuación descargue una aplicación compatible con el protocolo FTMS (ZWIFT, KINOMAP,…) de Apple Store y ejecútela.

Cuando la aplicación lo requiera seleccione su módulo BH de la lista de dispositivos para vincularlo.

#### FUNCIONAMIENTO CON DISPOSITIVOS ANDROID.-

Este monitor dispone de un módulo Bluetooth integrado.

Active la función Bluetooth en el dispositivo Android.

A continuación descargue una aplicación compatible con el protocolo FTMS (ZWIFT, KINOMAP,…) de Google Play y ejecútela.

Cuando la aplicación lo requiera seleccione su módulo BH de la lista de dispositivos para vincularlo.

Consulte Apps compatibles en la web: www.bhfitness.com

Consiga su código de activación gratuito BH by Kinomap en: http://colectivos.bhonlinestore. com/bh-by-kinomap/

## **PARADA DE EMERGENCIA.-**<br>Para dar máxima seguridad

seguridad al usuario, esta unidad dispone de una llave de seguridad (g) y de un botón de STOP.

La llave de seguridad (g) deberá estar colocada en su alojamiento (E), ver Fig.2. En caso contrario, la máquina no se pondrá en marcha. Cuando haga uso de la máquina, fije la llave de seguridad a la ropa mediante el clip.

Con un tirón, la llave de seguridad saldrá de su alojamiento y la máquina se parará de forma instantánea. Para ponerla de nuevo en marcha, vuelva a colocar la llave en su alojamiento.

Quite la llave de seguridad (g) si esta no va a ser usada y guárdela fuera del alcance de los niños. Pulsando el botón rojo de STOP la unidad se parará inmediatamente.

Para ponerla de nuevo en marcha pulsar el botón START.

### INSTRUCCIONES - USO DEL HAND-GRIP MEDICION DE PULSO.-

#### PULSO Hand-grip.

El pulso de este modelo se mide colocando ambas manos en los sensores (R), que están puestos en el manillar como se indica en la Fig.3.

La medida de pulso aparece después de unos segundos.

Si no tiene colocadas ambas manos correctamente, el pulso no funciona.

#### PULSO TELEMÉTRICO.

El monitor está equipado para recibir las señales del sistema telemétrico de captación de pulso.

El sistema se compone de un receptor (D) y de un transmisor (banda de pecho no incluida).

Este sistema de pulso telemétrico prevalece sobre el sistema de pulso de Hand-Grip cuando se estan usando conjuntamente.

IMPORTANTE. Este no es un aparato médico y por tanto la información del ritmo cardiaco es orientativa.

BH SE RESERVA EL DERECHO A MODIFICAR LAS ESPECIFICACIO-NES DE SUS PRODUCTOS SIN PREVIO AVISO.

#### ERRORES DE LA MÁQUINA

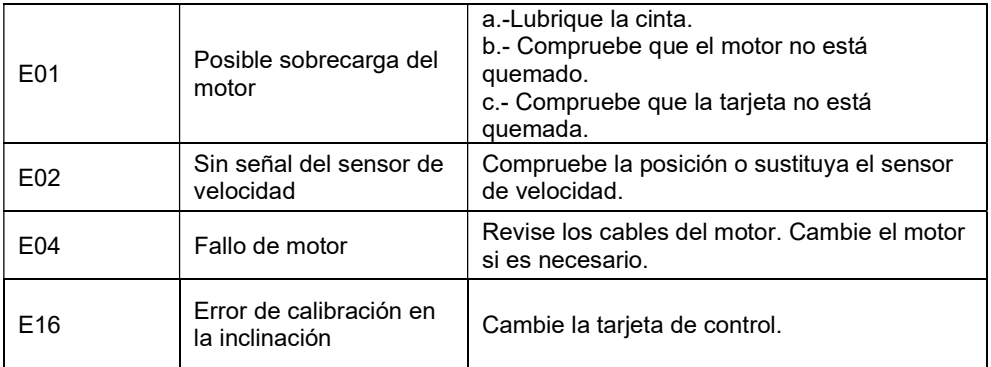

Para cualquier consulta, no dude en ponerse en contacto con el (S.A.T).Servicio de Asistencia Técnica, llamando al teléfono de atención al cliente (ver página final del presente manual).

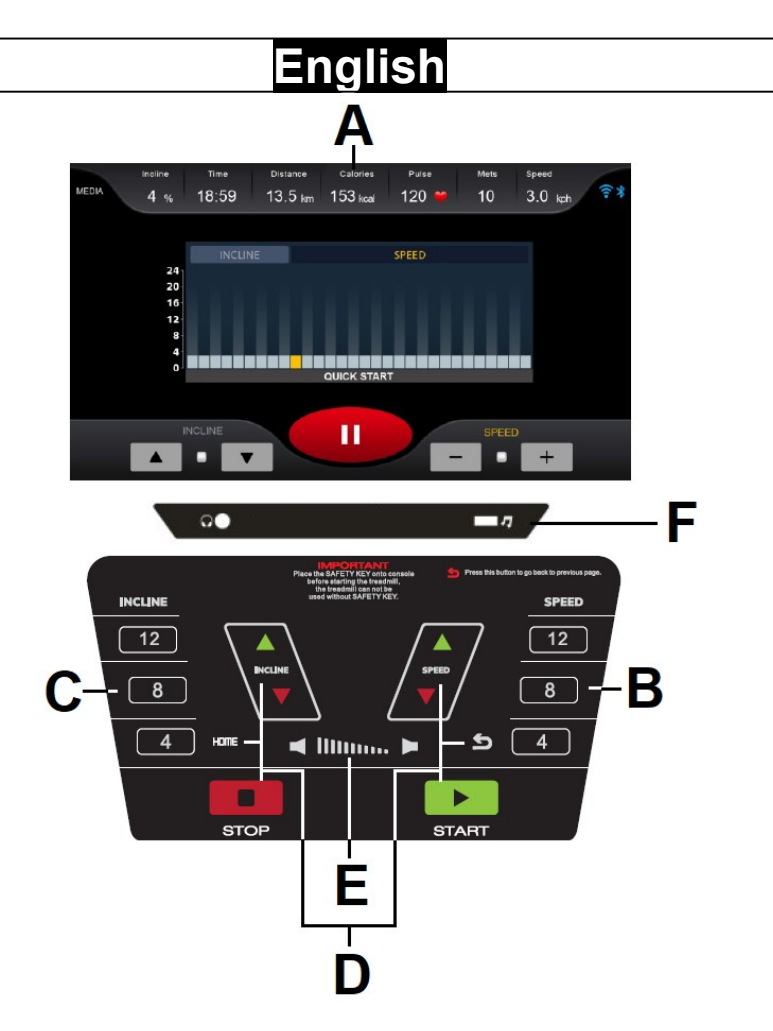

#### ELEMENTS OF THE MONITOR.-

A: This display gives a simultaneous readout of Time; Inclination; Pulse rate Speed; Distance; Calories.

**B:** Speed function quick access keys  $(4 - 8 - 12$ Km/h).

C: Incline function quick access keys or buttons  $(4 - 8 - 12)$ .

D: The electronic monitor has the following keys:

START; STOP; VELOCIDAD Km/h (+/-); INCLINACIÓN (+/-); HOME; .

E: Volume UP/DOWN.

F: USB/headphone connector.

#### START/STOPING.-

Plug the unit into a wall socket with an EARTH terminal and set switch (L) to position (1), Fig.1.

The safety key (g) must be inserted into its spot (E) Fig.2, otherwise the machine will not operate. As soon as the safety key (g) is in place, you will enter the main screen, Fig.4

### CHANGING LANGUAGE.-

On the main screen click on SETTING option on the screen, then select the language that you wish in System-Language. For return to main screen click on the icon HOME in the lower right corner.

### SCREEN BRIGHTNESS ADJUSTMENT.-

On the main screen click on SETTING on the screen, then adjust the brightness by touching directly the bar on the screen in System-Brightness. For return to main screen click on the icon HOME in the lower right corner.

### VOLUME ADJUSTMENT.-

On the main screen click on SETTING on the screen, then adjust the volume by touching directly the bar on the screen in System-Sound. For return to main screen click on the icon HOME in the lower right corner.

### USB FUNCTION.-

Insert an USB device with music files to the jack (F) to play them.

#### OPERATING INSTRUCTIONS.- QUICK START.

Press the START key or QUICK START on the screen and the machine will start within 3 seconds, shown by a countdown on the TIME display, at a speed of 1.0km/h.

You can increase or decrease the speed or the inclination setting by pressing the SPEED +- keys or INCLINE ▲▼ or pressing the icons on the screen. To enter the value directly,

press the icon .

Press STOP key to pause the exercise.

Press START to resume the exercise or press STOP to finish the exercise. For return to main screen click on the icon HOME.

### GOAL MODE.-

This monitor has GOAL program.

For MANUAL program you can specify the duration of the exercise (20:00- 99:00min), distance (1-99km) and calories (10-9999KCal).

Press GOAL on the main screen, Fig.4, enter the values and press Start and the machine will start the exercise.

The machine will start the count down and until it reaches zero and the monitor will beep several times to advise you that you have reached the target.

You can increase or decrease the speed setting in MANUAL mode by pressing the SPEED +- keys, between 1–22km/h or the inclination (0-15) by pressing ▲▼ keys.

The machine will stop if you press the STOP key or if you remove the SAFFTY KFY

### PROGRAM MODE.-

This monitor has 32 programs (P1- P32).

Press PROGRAM on the main screen, Fig.4. Enter the gender, the age, the weight and the time. Press Next to see the Program perfil. Press on P1-P32 to select the program. Press Start to start the exercise.

You can change the speed settings at

any time during the exercise by pressing the SPEED+- keys or the inclination by pressing ▲▼ keys.

Program graphics P1-P32. See end pages.-

### USER PROGRAM MODE.-

The user programs allow you to design the speed and inclination graphs with reference to your fitness level.

Press USER PROGRAM on the main screen, Fig.4.

Select User 1-User2-User3-User4-User 5.

Enter the gender, the age, the weight and the time. Press Next to adjust the program. Select the desired level of the speed and inclination for each stage by touching the screen. Press Start to start the exercise.

You can change the speed settings at any time during the exercise by pressing the SPEED +/- keys, and the inclination settings by pressing the Incline keys ▲▼.

### HEART RATE CONTROL PROGRAMS.-

Click on HRC on the main screen, Fig.4. Enter the gender, the age, the weight and the time. Press Next and select one of the heart rate control programs (80%, 60%, THR). Press Start to start the exercise.

The options (80%, 60%, THR) represent the percentage with respect to maximum heart rate (220-age). The exertion level will adjust automatically in accordance with the selected heart rate value.

If the pulse rate is below the target value then the speed setting will increase.

If the pulse rate is above the target value the speed setting will reduce.

It is mandatory to use the heart rate measurement, using manual sensors (hand-grip) or the telemetric pulse chest belt.

The maximum number of pulsations that a person should never exceed is called the maximum rate and this decreases with age. A simple formula to calculate is 220 - age in years. Exercise, to be correct, should be maintained between 65% and 85% of the maximum heart rate and it is recommended not to exceed 85%.

### VIRTUAL MODE.-

Click on VIRTUAL RUN on the main screen, Fig.4. Select the program, the time and press Start to start the exercise.

### FITNESS TEST.-

The objective of the test is to assess the physical condition of the user.

Click on FITNESS TEST on the main screen, Fig.4. Enter the gender, the age, the weight and the time.

At the end of the test, a rating between very poor and superior will be shown.

See final pages for the table of results.-

El objetivo del test es valorar la forma física del usuario.

Estando en la pantalla principal, Fig.4 pulse PRUEBA DE FORMA FÍSICA.

Seleccione el sexo, la edad y el peso y pulse Iniciar.

Al finalizar el test se mostrará una valoración entre muy pobre y superior. See end pages for table of results.-

It is mandatory to use the heart rate measurement, using manual sensors (hand-grip) or the telemetric pulse chest belt.

It is convenient to do a short warm-up before performing the test. This will prevent injury.

The maximum number of pulsations that a person should never exceed is called the maximum rate and this decreases with age. A simple formula to calculate is 220 - age in years. Exercise, to be correct, should be maintained between 65% and 85% of the maximum heart rate and it is recommended not to exceed 85% for security reasons.

#### MEDIA.-

In the main menu (Fig.4) click on<br>MEDIA to access multimedia to access multimedia applications.

To connect to a WIFI connection click on SETTING on the main screen, Fig.4 and then select Wireless.

To access Media during the exercise click on MEDIA on the left side of the display.

To hide or show the exercise screen

press .

To adjust the volumen press  $\Box$ 

To go back to previous screen press  $\overline{C}$ 

## iOS OPERATION (compatible **iPhone, iPad and iPod Touch).-**<br>This monitor has an integrated

This monitor has an Bluetooth module.

Turn Bluetooth to "ON" in settings on the iOS device.

Download an App that supports the FTMS protocol from the App Store (ZWIFT, KINOMAP,…).

Open the App to run it. When prompted by the App, select the appropriate BH Module from the list displayed on the device to pair.

## ANDROID OPERATION

(compatible Android devices).-<br>This monitor has an integrated  $\overline{T}$ his monitor has an Bluetooth module.

Turn Bluetooth to "ON" in settings on the Android device.

Download an App that supports the FTMS protocol from Google Play (ZWIFT, KINOMAP,…).

Open the App to run it. When prompted by the App, select the appropriate BH Module from the list displayed on the Android device to pair.

See compatible apps on the web:

www.bhfitness.com

Get your free BH by Kinomap activation code at:

http://colectivos.bhonlinestore. com/bh-by-kinomap/

### EMERGENCY STOP.-

For the user's maximum safety, this unit is equipped with a safety key  $(a)$ and a STOP button. The safety key  $(q)$ must be slotted into its housing (E), Fig.2, otherwise the machine will not start.

When you are using the machine always clip the cord on the safety key to your clothing. Tugging on the cord will pull the safety key out of its slot and the machine will stop immediately. To restart the machine simply put the key back into the key slot.

Remove the safety key (g) whenever the machine is not being used and keep it out of children's reach.

Pressing the red button marked STOP will also stop the unit immediately.

To restart it, press the button marked START again.

#### PULSE MEASUREMENT INSTRUCTIONS – USE.- PULSE Hand-grip.

On this model the pulse rate is measured by placing both hands on the sensors (R), located on the handlebar, as shown in Fig, 2.

After a few seconds a heart rate reading will be displayed.

If both hands are not placed correctly then the pulse function will not work.

#### TELEMETRIC PULSE RATE.

The monitor is equipped to receive signals from a telemetric pulse measurement system.

The system comprises of a receiver (D) and a transmitter (chest band not included).

This telemetric pulse rate system takes precedence over the Handgrip pulse rate system when both are used together.

IMPORTANT: This is not a medical appliance and therefore the heart rate shown is merely for guideline purposes.

Do not hesitate to get touch with the Technical Assistance Service if you have any queries by phoning customer services (see last page in manual).

BH RESERVES THE RIGHT TO MODIFY THE SPECIFICATIONS OF ITS PRODUCTS WITHOUT PRIOR NOTICE.

#### ERROR CODES

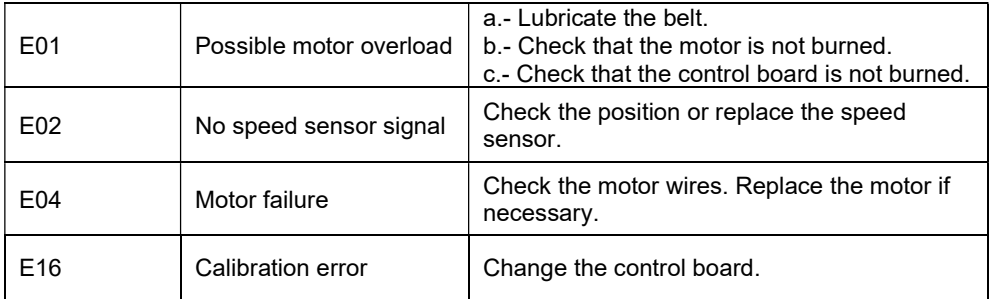

Do not hesitate to get touch with the Technical Assistance Service if you have any queries by phoning customer services (see last page in manual).

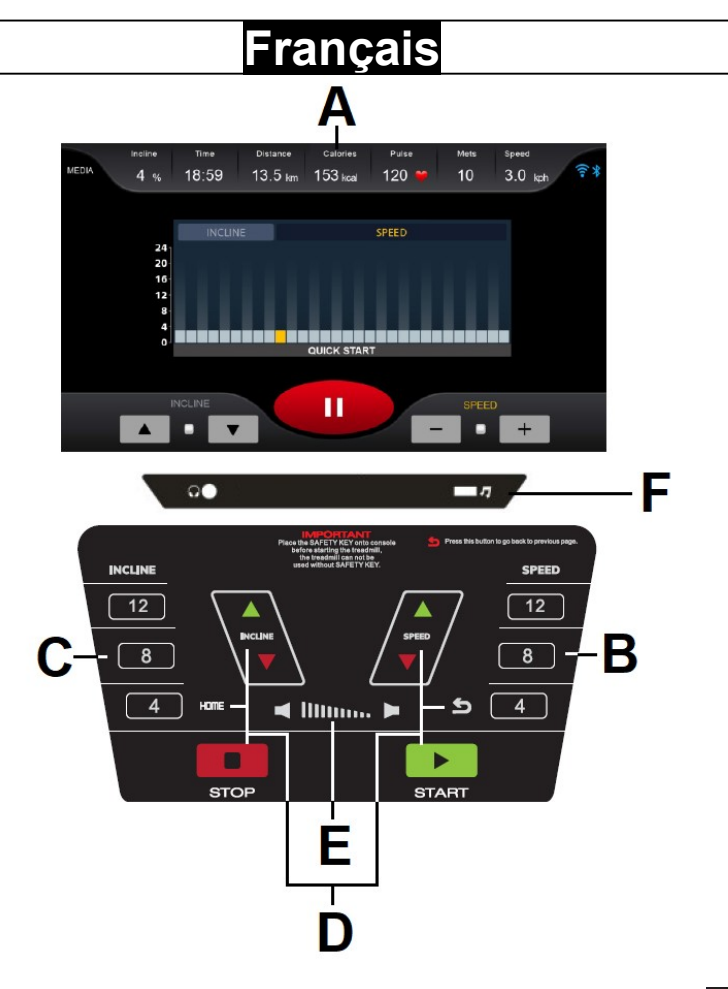

#### MONITEUR.-

A: Ce display affiche simultanément La Durée; L'inclinaison; Le Pouls; La Vitesse; La Distance; Les Calories.

B: Boutons ou touches d'accès rapide à la vitesse (4 – 8 – 12 Km/h).

C: Boutons ou touches d'accès rapide à l'inclinaison (4 – 8 - 12).

D: Ce moniteur dispose de 6 touches: START; STOP; VITESSE Km/h (+/-); INCLINAISON (+/-); HOME;

- 
- E: Volume touches.
- F: Connecteur USB/écouteurs.

#### MISE EN MARCHE.-

Connectez le moniteur à une prise munie d'une mise à la TERRE. Placez l'interrupteur (L) sur la position (1). Fig.1. La clé de sécurité (g) doit être introduite dans son logement (E) Fig.2, faute de quoi, la machine ne se mettra pas en marche.

La machine s'allume sur l'écran principal. Fig.4.

### CHANGEMENT DE LANGUE.-

Sur l'écran principal appuyez sur REGLAGES en pressant directement l'écran puis sélectionnez la langue souhaitée dans la section SISTEME-LANGUES. Pour revenir à l'écran principal, cliquez sur l'icône de la petite maison dans le coin inférieur droit.

### REGLAGE LUMINOSITE ECRAN.-

A partir de l'écran principal appuyez sur REGLAGES en appuyant directement sur l'écran puis réglez la luminosité dans la section Système SISTEME-LUMINOSITE-Luminosité en touchant la barre directement sur l'écran. Pour revenir à l'écran principal, appuyez sur l'icône de la petite maison dans le coin inférieur droit.

### REGLAGE DU VOLUME.-

Sur l'écran principal appuyez sur REGLAGES en pressant directement l'écran. Réglez ensuite le volume dans la section SISTEME-SON en touchant la barre directement sur l'écran. Pour revenir à l'écran principal, appuyez sur l'icône de la petite maison dans le coin inférieur droit.

### FONCTION USB/MP3.-

Insérez un USB contenant des fichiers musicaux dans la prise (F) pour les réproduire

#### FONCTIONNEMENT.- QUICK START.

Appuyez sur la touche START ou sur la

RAPIDE DE DEMARRAGE directement sur l'écran.

Fig.4, et la machine se mettra en marche à une vitesse de 1km/h.

Vous pourrez augmenter ou réduire la vitesse en appuyant sur les touches SPEED +- ou l'inclinaison INCLINE ▲▼ ou en appuyant sur les icônes de l'écran. Pour entrer directement la

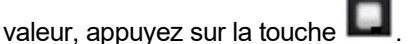

Appuyez sur le bouton STOP pour interrompre l'exercice.

Appuyez sur le bouton START pour continuer l'exercice ou appuyez sur le<br>bouton STOP pour terminer bouton STOP pour terminer complètement l'exercice.

Appuyez sur l'icône de la petite maison pour revenir au menu principal.

### MODE OBJECTIF.-

Ce moniteur dispose de programme OBJECTIF.

Dans del programme il est possible de programmer la Durée de l'exercice (20:00-99:00min), la distance (1-99km) et les calories (10-9999KCal).

Appuyez sur OBJECTIF directement sur l'écran, Fig.4, sélectionnez la valeur souhaitée et appuyez sur Démarrer pour commencer l'exercice.

Si vous avez sélectionné une valeur de temps, de distance ou de calories, la machine compte à rebours à 0 et émet un bip.

Vous pourrez augmenter ou réduire la vitesse en appuyant sur les touches SPEED +- (1-22 km/h) ou l'inclinaison INCLINE  $\triangle$   $\blacktriangledown$  (0-15).

En appuyant sur la touche STOP ou en retirant la CLÉ DE SÉCURITÉ, la machine s'arrête.

### MODE PROGRAMMES.-

Ce moniteur dispose de 32 programmes

(P1-P32).

A partir de l'écran principal, Fig.4, appuyez sur PROGRAMME. Sélectionnez le sexe, l'âge, le poids et l'heure. Appuyez sur Suivant pour afficher le programme. Sélectionnez le programme en appuyant sur P1-P32. Appuyez sur Démarrer pour commencer l'exercice.

Vous pourrez augmenter ou réduire la vitesse en appuyant sur les touches SPEED +- ou l'inclinaison INCLINE ▲▼.

Graphiques des programmes du P1 au P32.

Voir les dernières pages.-

#### MODE PROGRAMMES UTILISATEUR.-

Les programmes de l'utilisateur permettent de dessiner les graphiques de vitesse et d'inclinaison selon la forme physique de l'utilisateur.

A partir de l'écran principal, Fig.4 appuyez sur PROGRAMME UTILISATEUR. Sélectionnez le programme Utilisateur 1-User 2-User 3- User 4-User 5. Sélectionnez le sexe, l'âge, le poids et le temps. Appuyez sur Suivant pour configurer le programme. Faites glisser votre doigt sur les barres de l'écran pour configurer le graphique de pente et de vitesse. Appuyez sur Démarrer pour commencer l'exercice Quelle que soit la phase de l'exercice, vous pouvez modifier la vitesse et l'inclinaison en appuyant sur le touches SPEED +/- et l'inclinaison en appuyant sur les touches INCLINE ▲▼.

#### PROGRAMMES POUR LE CONTROLE DE LA FREQUENCE CARDIAQUE.-

Dans l'écran principal, Fig.4, appuyez

sur HRC. Sélectionnez le sexe, l'âge, le poids et le temps. Appuyez sur Suivant et sélectionnez l'option souhaitée (80%, 60%, THR). Appuyez sur Démarrer pour commencer l'exercice

Les options (80%, 60%, THR) indiquent le pourcentage par rapport à la fréquence cardiaque maximale (220-âge). Le niveau de freinage se réglera automatiquement selon la valeur de fréquence cardiaque choisie.

Si la valeur de la fréquence cardiaque est en-dessous de l'objectif recherché, la vitesse augmentera.

Si la valeur de la fréquence cardiaque est au-dessus de l'objectif recherché, la vitesse diminuera.

Il est obligatoire d'utiliser la mesure du rythme cardiaque, en utilisant les senseurs manuels (hand grip) ou la ceinture de cardio-fréquence.

Le nombre maximum de pulsations qu'une personne ne doit jamais dépasser s'appelle le rythme maximum et celui-ci diminue avec l'âge.

Une formule simple pour le calculer est soustraire à 220 votre âge. Pour que l'exercice soit correct, il doit être fait entre 65% et 85% du rythme cardiaque maximum. Il est recommandé de ne pas dépasser 85%.

### MODE VIRTUAL.-

A partir de l'écran principal, Fig.4, appuyez sur TOUR VIRTUEL. Choisissez le programme. sélectionnez l'heure et appuyez sur Démarrer pour commencer l'exercice.

#### FITNESS TEST.-

Le but de ce test est d'évaluer la condition physique de l'utilisateur. Sur l'écran principal, Fig.4, appuyez sur TEST FITNESS.

Sélectionnez le sexe, l'âge et le poids et appuyez sur Démarrer.

À la fin du test, une note comprise entre très faible et supérieure sera affichée.

Voir les pages finales pour le tableau des résultats.

REMARQUE : le test doit obligatoirement utiliser la mesure de la fréquence cardiaque, à l'aide des capteurs manuels (poignée) ou de la bande de pouls télémétrique sur la poitrine. Il est conseillé de faire un court échauffement avant de faire le<br>test Cela permet d'éviter les permet blessures.

Le nombre maximal de battements de cœur qu'une personne ne doit jamais dépasser est appelé fréquence<br>cardiaque maximale et celle-ci cardiaque diminue avec l'âge.

Une formule simple pour le calculer est soustraire à 220 votre âge. Pour que l'exercice soit correct, il doit être fait entre 65% et 85% du rythme cardiaque maximum. Il est recommandé de ne pas dépasser 85%.

### MEDIA.-

Dans le menu principal (Fig.4), appuyez sur MEDIA pour accéder aux applications multimédia.

Pour se connecter à une connexion WIFI, appuyez d'abord sur REGLAGES sur l'écran principal (Fig.4) et sélectionnez ensuite l'option **WIFI** 

Pour accéder à MULTIMEDIA pendant votre séance d'exercice, appuyez sur MEDIAS sur le côté gauche de l'écran. Pour masquer ou afficher l'écran d'exercice, appuyez sur l'icône en forme de cercle .

Pour régler le volume, appuyez sur  $l'$ icône  $\ket{\psi}$ 

Pour revenir à l'écran précédent appuyez sur l'icône **...** 

### FONCTIONNEMENT IOS (IPOD TOUCH / IPHONE / IPAD).-

Ce moniteur est doté d'un module Bluetooth intégré.

Activez alors la fonction Bluetooth de votre IPOD/IPAD/IPHONE.

Téléchargez ensuite une application compatible avec le protocole FTMS (ZWIFT, KINOMAP,…) via Apple Store et exécutez-la. Lorsque l'application vous le demande, sélectionnez votre module BH dans la liste des dispositifs pour les relier.

#### FONCTIONNEMENT AVEC DISPOSITIFS ANDROID.-

Ce moniteur est doté d'un module Bluetooth intégré.

Activez alors la fonction Bluetooth de votre dispositif ANDROID.

Téléchargez ensuite une application compatible avec le protocole FTMS (ZWIFT, KINOMAP,…) via Google Play et exécutez-la. Lorsque<br>L'application vous le demande l'application vous le sélectionnez votre module BH dans la liste des dispositifs pour les relier.

Voir les applications compatibles sur le Web: www.bhfitness.com

Obtenez votre code d'activation BH by Kinomap gratuit sur: http://colectivos.bhonlinestore. com/bh-by-kinomap/

### ARRÊT D'URGENCE.-

Pour que l'utilisateur puisse faire ses exercices en toute sécurité, chaque unité dispose d'une clé de sécurité (g) et d'un bouton STOP.

La clé de sécurité (g) doit être placée dans son logement (E), voir Fig.2, faute de quoi la machine ne se mettra pas en marche.

Durant les exercices effectués sur cette machine, l'utilisateur doit attacher la clé de sécurité à l'un des vêtements qu'il porte, par l'intermédiaire d'un clip.

Toute secousse fera sortir la clé de son logement et la machine s'arrêtera instantanément. Pour la remettre en marche placez à nouveau la clé dans son logement.

Si vous n'allez pas utiliser la machine, retirez la clé de sécurité (g) et gardezla hors de la portée des enfants.

En appuyant sur le bouton rouge STOP, l'unité s'arrête immédiatement. Pour la remettre en marche, appuyez sur le bouton START.

#### MODE D'EMPLOI DU HAND-GRIP MESURE DU POULS.- POULS Hand-grip.

Sur ce modèle, le pouls se mesure en posant les deux mains sur les senseurs (R) placés sur le guidon, comme indiqué dans la Fig 3.

La mesure de la fréquence cardiaque apparaît après quelques secondes.

Si vos deux mains ne sont pas posées correctement, la fonction pouls ne fonctionnera pas.

### POULS TÉLÉMÉTRIQUE.

Le moniteur est en mesure de recevoir les signaux du système télémétrique de saisie du pouls. Le système comprend un récepteur (D) et un émetteur (ceinture pectorale).

Ce système de pouls télémétrique prévaut sur le système de poul<mark>s</mark><br>Hand-Grip quand ces deux Hand-Grip systèmes s'utilisent ensemble.

REMARQUE: Cette machine n' est pas un appareil médical et par conséquent l'information relative à la fréquence cardiaque doit être entendue comme une information donnée à titre indicatif.

Pour toute information complémentaire et en cas de doute sur le bon état de l'une quelconque partie de la machine, l'hésitez pas à appeler le Service d'Assistance Technique (SAT) au numéro de téléphone d'Assistance Clientèle qui figure à la dernière page de cette notice.

#### BH SE RÉSERVE LE DROIT DE MODIFIER LES CARACTÉRISTI-QUES DE SES PRODUITS SANS PRÉAVIS.

#### ERREURS DE LA MACHINE

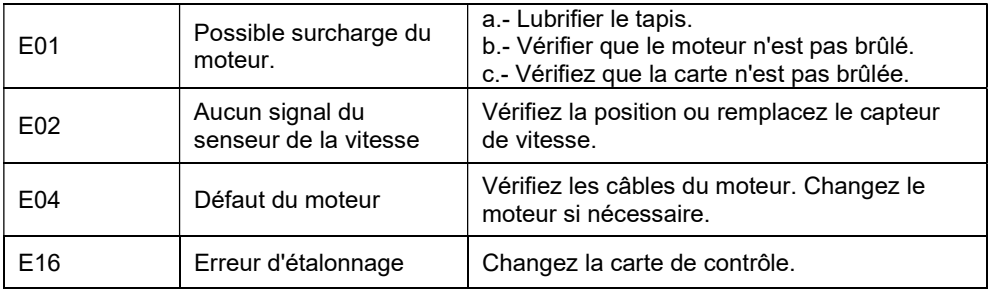

Pour toute information complémentaire et en cas de doute sur le bon état de l'une quelconque partie de la machine, n'hésitez pas à appeler le Service d'Assistance Technique (SAT) au numéro de téléphone d'Assistance Clientèle qui figure à la dernière page de cette notice.

#### Deutsch Δ  $3.0<sub>kn</sub>$  $4<sup>°</sup>$  $18:59$ 13.5 km 153 kcal  $120:$  $10<sup>10</sup>$ SPEED п  $\circ$ ъ **INCLINE**  $\overline{12}$  $\overline{12}$ R  $\overline{8}$  $\overline{\mathbf{8}}$  $\overline{4}$  $H OME =$  $\overline{4}$ **Illinow** ×. **STOF START** F

### ELEMENTE DES MONITORS.-

A: Auf diesem Display werden gleichzeitig Dauer; Neigung; Puls; Geschwindigkeit; Strecke; Kalorien.

B: Drucktasten oder Schnelltasten für Geschwindigkeit (4 – 8 – 12 Km/h).

C: Drucktasten oder Schnelltasten für die Neigung (4 - 8 – 12).

D: Diese Elektronikeinheit (Monitor) verfügt über 6 Tasten: START: STOP: GESCHWINDIGKEIT Km/h (+-),

NEIGUNG (+-); HOME; .

E: Lautstärkeregelung.

F: USB/Kopfhöreranschluss.

### EINSCHALTEN.-

Schließen Sie das Gerät an einen GEERDETEN Stecker. Stellen Sie den Schalter (L) auf Position [1] Fig.1. Der Sicherheitsschlüssel (g) muss in seiner Aufnahme (E) Fig.2 stecken, damit das Gerät gestartet werden kann.

Das Gerät schaltet sich auf dem Hauptbildschirm ein. Fig.4.

### ÄNDERUNG DER SPRACHE.-

Drücken Sie auf dem Hauptbildschirm EINSTELLUNGEN, durch direktes tippen am Bildschirm und wählen Sie dann die gewünschte Sprache im Bereich SYSTEM-SPRACHE aus. Um zum Hauptbildschirm zurückzukehren,<br>drücken Sie auf das kleine drücken Haussymbol in der unteren rechten Ecke.

### EINSTELLEN DER BILDSCHIRMHELLIGKEIT.-

Drücken Sie auf dem Hauptbildschirm EINSTELLUNGEN, indem Sie direkt auf das Display tippen, und stellen Sie dann die Helligkeit im Bereich SYSTEM-HELLIGKEIT mit dem Balken der am Display auftaucht ein. Um zum Hauptbildschirm zurückzukehren, tippen Sie auf das kleine Haus-Symbol in der unteren rechten Ecke.

#### EINSTELLUNG DER LAUTSTÄRKE.-

Drücken Sie auf dem Hauptbildschirm EINSTELLUNGEN, indem Sie direkt auf das Display tippen, und stellen Sie dann die Lautstärke im Bereich SYSTEM-TON mit dem Balken der am Bildschirm auftaucht ein. Um zum Hauptbildschirm zurückzukehren, drücken Sie auf das kleine Haussymbol in der unteren rechten Ecke.

### FUNKTION USB.-

Schließen Sie ein USB-Gerät mit Musikdateien an die Buchse (F) an, um sie abzuspielen.

#### BEDIENUNGSHINWEISE.- QUICK START.

Drücken Sie die START-Taste oder die

SCHNELLSTART-Taste direkt auf dem Display, Fig.4, und die Maschine geht nach 3 Sekunden bei einer Geschwindigkeit von 1Km/h in Betrieb.

Sie können die Geschwindigkeit jederzeit im Programm ändern, indem Sie die Tasten SPEED + - drücken oder die Neigungsfunktion INCLINE ▲▼ durch Drücken der Symbole auf dem<br>Display, Um den Wert direkt Display. Um den Wert einzugeben, drücken Sie das Symbol

.

Drücken Sie die STOP-Taste, um die Übung zu unterbrechen.

Drücken Sie die START-Taste, um das Training fortzusetzen, oder drücken Sie die STOP-Taste, um die Übung vollständig zu beenden. Drücken Sie das kleine Haus-Symbol, um zum Hauptmenü zurückzukehren.

### MODUS ZIEL.-

Dieser Monitor verfügt über Programme ZIEL.

Innerhalb der Programme von MANUELL kann die Dauer der Übungen (20:00-99:00min), die Entfernung (1-99km) und die Kalorien (10-9999KCal) eingestellt werden.

Drücken Sie ZIEL direkt auf dem Display, Fig.4, wählen Sie den gewünschten Wert und drücken Sie Start, um die Übung zu starten.

Wenn Sie einen Zeit-, Entfernungs- oder Kalorienwert ausgewählt haben, zählt das Gerät bis 0 herunter und piept.

Im MANUELL kann die Geschwindigkeit durch Betätigen der SPEED-Tasten (+-) im Bereich von 1 bis 22km/h eingestellt werden.

Mit den Tasten INCLINE ▲▼ wählen Sie die Neigung (zwischen 0 und 15 Niveaus).

Durch Betätigen der Taste STOP oder

Herauszie hen des SICHERHEITS-SCHLÜSSELS wird das Gerätangehalten.

#### MODUS PROGRAMME.-

Dieser Monitor verfügt über 32 Programme (P1-P32).

Drücken Sie im Hauptbildschirm (Fig.4) die Taste PROGRAMM. Wählen Sie Geschlecht, Alter, Gewicht und Zeit. Drücken Sie Weiter, um das Programm anzuzeigen. Wählen Sie das Programm durch Drücken von P1-P32. Drücken Sie Start, um die Übung zu starten. Sie können zu jedem Zeitpunkt der Übung die Geschwindigkeit und die Neigung verändern, indem Sie die Tasten SPEED +/- bzw. INCLINEN A▼ des Monitors drücken.

Grafiken der Programme P1 bis P32. Siehe letzte Seiten.-

#### MODUS NUTZERPROGRAMME.-

Die Nutzerprogramme erlauben das Gestalten von Geschwindigkeits-und Neigungsgraphiken in Bezug auf Ihre körperliche Form.

Während Sie im Hauptbildschirm sind, Fig.4 Drücken Sie ANWENDER PROGRAMM. Wählen Sie das Programm User 1-User 2-User 3-User 4-User 5. Wählen Sie Geschlecht, Alter, Gewicht und Zeit. Drücken Sie Weiter, um das Programm einzustellen. Streichen Sie mit dem Finger über die Balken auf dem Bildschirm, um die Steigungs- und Geschwindigkeitskurve einzustellen. Drücken Sie Start, um die Übung zu beginnen. Sie können zu jedem Zeitpunkt der Übung die Geschwindigkeit und die Neigung verändern, indem Sie die Tasten SPEED +/- bzw. INCLINEN A ▼ des Monitors drücken.

#### PROGRAMME ZUR KONTROLLE DER HERZFREQUENZ.-

Drücken Sie auf dem Hauptbildschirm, Fig. 4, die Taste HF KONTROLLE. Wählen Sie Geschlecht, Alter, Gewicht und Zeit. Drücken Sie Weiter und wählen Sie die gewünschte Option (80%, 60%, THR). Drücken Sie Start, um die Übung zu beginnen.

Die Optionen (80%, 60%, THR) zeigen den Prozentwert hinsichtlich der maximalen Herzfrequenz (220- Alter) an. Der Bremswiderstand stellt sich automatisch dem ausgewählten Puls ein.

Wenn der Impulswert unter dem Zielwert liegt, wird die Geschwindigkeit erhöht.

Wenn der Impulswert über dem Zielwert liegt, verringert sich die Geschwindigkeit.

Es muss der Herzrhythmus gemessen werden. Dafür müssen manuelle<br>Sensoren oder ein telemetrischer ein telemetrischer Gürtel verwendet werden, der den Puls misst.

Die maximale Anzahl von Pulsschlägen, die eine Person nie überschreiten soll, wird Maximalrate genannt und nimmt mit dem Alter ab. Eine einfache Formel ist diese: 220 vom Alter abziehen. Damit die Übung korrekt durchgeführt wird, sollte diese zwischen 65% und 85% der Maximalrate liegen und 85% sollten nicht überschritten werden.

#### VIRTUAL.-

Drücken Sie auf dem Hauptbildschirm (Fig. 4) auf VIRTUELLE TOUR. Wählen Sie das Programm und die Zeit aus und drücken Sie Start, um die Übung zu starten.

### FITNESS TEST.-

Das Ziel des Tests ist es, die körperliche Fitness des Benutzers zu beurteilen.

Drücken Sie auf dem Hauptbildschirm Fig.4 FITNESSTEST.

Wählen Sie Geschlecht, Alter und Gewicht aus und drücken Sie Start. Am Ende des Tests wird eine Bewertung zwischen sehr schlecht und hervorragend angezeigt.

Die Tabelle mit den Ergebnissen finden Sie auf den letzten Seiten.

HINWEIS: Es ist erforderlich, um den Test der Herzfrequenzmessung durchzuführen zu können, die manuellen Sensoren (hand-grip) oder den telemetrischen Brustband zu verwenden. Es ist ratsam, vor der Durchführung des Tests, eine kurze Aufwärmphase durchzuführen. Dies verhindert Verletzungen.

Die maximale Anzahl von Herzschlägen, die eine Person niemals überschreiten sollte, wird als maximale Herzfrequenz bezeichnet. die mit zunehmendem Alter abnimmt. Eine einfache Formel ist diese: 220 vom Alter abziehen. Damit die Übung korrekt durchgeführt wird, sollte diese zwischen 65% und 85% der Maximalrate liegen und 85% sollten nicht überschritten werden..

### MEDIA.-

Drücken Sie im Hauptmenü (Fig. 4) auf MEDIEN, um die Multimedia-Anwendungen aufzurufen.

Um sich mit einer WIFI-Verbindung zu verbinden, drücken Sie zunächst<br>EINSTELLUNGEN auf dem EINSTELLUNGEN auf dem Hauptbildschirm (Fig.4) und wählen Sie dann die Option WLAN. Um während Ihrer Trainingseinheit auf MULTIMEDIA zuzugreifen, drücken Sie MEDIEN auf der linken Seite des Bildschirms.

Um den Übungsbildschirm ein- oder auszublenden, klicken Sie auf das

Kreissymbol<br>Um die l Um die Lautstärke einzustellen, drücken Sie die .

Um zum vorherigen Bildschirm zurückzukehren, drücken Siedas Symbol<sup>5</sup>

#### BETRIEB mit iOS (iPod Touch / iPhone / iPad).-

Dieses Gerät verfügt über eine integrierte Bluetooth-Modul.

Aktivieren Sie die Bluetooth-Funktion des iPod / iPhone / iPad´s.

Laden Sie dann eine mit dem FTMS-Protokoll kompatible Anwendung (ZWIFT, KINOMAP,…) aus Apple Store runter und führen Sie sie aus. Wenn die Anwendung Ihnen es erfordert wählen Sie Ihren BH Modul aus der Liste der Geräte um sie zu verknüpfen.

### BETRIEB mit Android-Geräte.-

Dieses Gerät verfügt über eine integrierte Bluetooth-Modul.

Aktivieren Sie die Bluetooth-Funktion des Android-Gerätes.

Laden Sie dann eine mit dem FTMS-Protokoll kompatible Anwendung (ZWIFT, KINOMAP,…) aus Google Play runter und führen Sie sie aus.

Wenn die Anwendung Ihnen es erfordert wählen Sie Ihren BH Modul aus der Liste der Geräte um sie zu verknüpfen.

Siehe kompatible Apps im Web: www.bhfitness.com

Holen Sie sich Ihren kostenlosen Aktivierungscode für BH by Kinomap unter:

#### http://colectivos.bhonlinestore. com/bh-by-kinomap/

#### NOTAUS.-

Zur optimalen Sicherheit des Benutzers verfügt dieses Gerät über einen Sicherheitsschlüssel (g) und eine STOP-Taste.

Der Sicherheitsschlüssel (g) muss in seine Aufnahme (E) gesteckt werden Fig.2. Anderenfalls kann das Gerät nicht gestartet werden.

Wenn Sie das Gerät benutzen, befestigen Sie den Sicherheitsschlüssel mit einem Clip an Ihrer Kleidung. Durch kräftiges Ziehen kann der Schlüssel so aus der Aufnahme gezogen werden und das Gerät bleibt sofort stehen.

Um es erneut zu starten, stecken Sie den Schlüssel einfach wieder in die Aufnahme. Wenn das Gerät nicht benutzt wird, ziehen Sie bitte den Sicherheitsschlüssel ab und bewahren Sie ihn außerhalb der Reichweite von Kindern auf. Durch Betätigen der roten STOP–Taste wird das Gerät sofort angehalten. Um es erneut in Betrieb zu nehmen, betätigen Sie bitte die START-Taste.

#### ANWEISUNGEN VERWENDUNG DER HAND-GRIP PULSMESSUNG.- PULS Handgrip.

Bei diesem Modell wird der Puls

gemessen, indem man beide Hände auf die Sensoren (R) legt, die sich am Lenker befinden, siehe Fig. 3.<br>Die Pulswerte erscheiner

Die Pulswerte erscheinen nach einigen Sekunden.

Dies funktioniert nur, wenn Sie beide Arme korrekt aufgelegt haben.

#### TELEMETRISCHER PULS.

Der Monitor ist ausgerüstet, um die Signale des telemtrischen Systems zur Pulsmessung zu erhalten.

Das System besteht aus einem Empfänger (D) und einem Sender (Brustband).

Dieses System des telemetrischen Pulses ist ausschlaggebend im Vergleich mit dem Handgrip, wenn beide zusammen verwendet werden.

#### WICHTIG:

Dies ist keine medizinische Messung und der Herzrhytmus gilt daher nur als Richtlinie.

Sollten über den Zustand einer Komponente Zweifel bestehen, setzen Sie sich bitte mit dem (TKD) Technischen Kundendienst in Verbindung, indem Sie das Servicetelefon anrufen (siehe letzte Seite des Handbuchs).

BH BEHÄLT SICH DAS RECHT<br>VOR. DIE SPEZIFIZIERUNGEN VOR, DIE SPEZIFIZIERUNGEN PRODUKTE VORHERIGE ANKÜNDIGUNG ZU ÄNDERN.

#### FEHLERMELDUNG DES GERÄTS

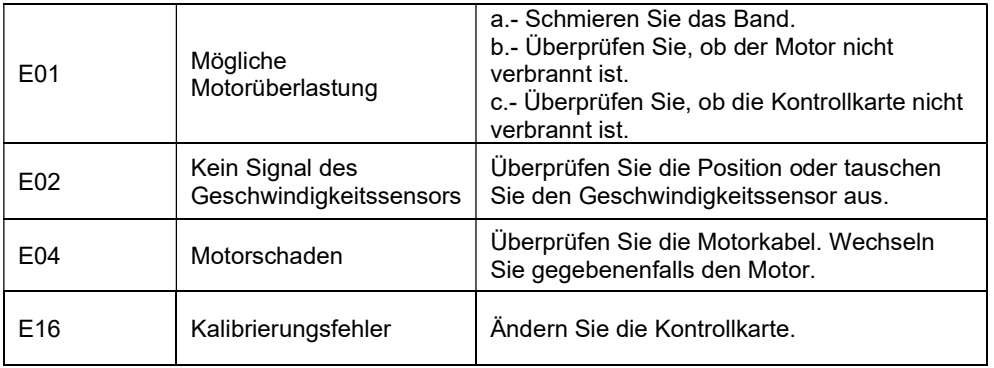

Sollten über den Zustand einer Komponente Zweifel bestehen, setzen Sie sich bitte mit dem (TKD) Technischen Kundendienst in Verbindung, indem Sie das Servicetelefon anrufen (siehe letzte Seite des Handbuchs).

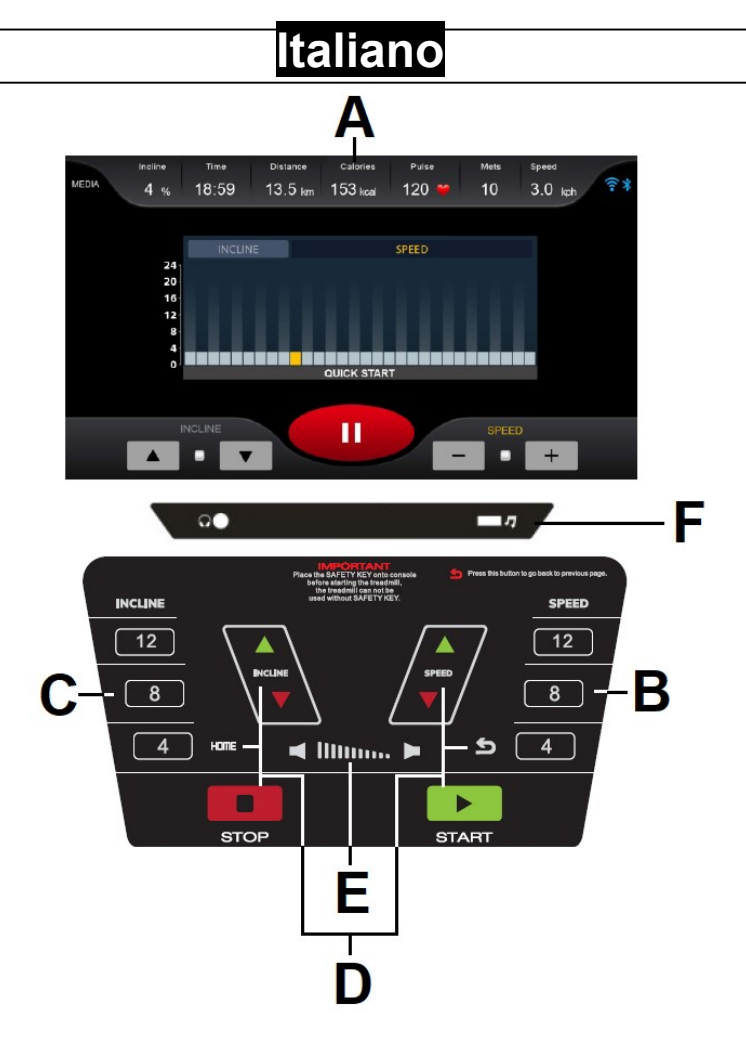

#### ELEMENTI DEL MONITOR.-

A: In questo display si mostrano allo stesso tempo il Tempo; Inclinazione; Polso; Velocità; Distanza; Calorie.

B: Pulsanti o tasti per l'entrata rapida alla velocità velocidad (4 – 8 – 12Km/h).

C: Pulsanti o tasti di entrata rapida all' inclinazione  $(4 - 8 - 12)$ .

D: Questo display (Monitor) ha a disposizione 8 pulsanti o tasti: START; STOP; VELOCITÀ Km/h (+-); INCLINAZIONE ▲▼; HOME; .

E: Volume.

F: Connettore USB/cuffie.

#### AVVIAMENTO.-

Collegare il dispositivo ad una spina con

presa a TERRA. Metta l'interruttore (L) nella posizione (1) Fig.1.

La chiave di sicurezza (g) dovrà trovarsi sempre introdotta nel suo alloggio (E). In caso contrario, l'apparecchio nonfunzionerà.

Il dispositivo si accenderà sulla schermata principale. Fig.4.

### CAMBIO DELLA LINGUA.-

Sulla schermata principale, premere Settaggio toccando direttamente lo schermo e selezionare la lingua<br>desiderata nella sezione Systemdesiderata nella sezione Lingua. Per tornare alla schermata principale, premere l'icona della casetta nell'angolo in basso a destra.

#### REGOLAZIONE LUMINOSITÀ SCHERMO.-

Sulla schermata principale, premere Settaggio toccando direttamente lo schermo e poi regolare la luminosità nella sezione System-Luminosità toccando direttamente la barra sullo schermo. Per tornare alla schermata principale, toccare l'icona della casetta nell'angolo in basso a destra.

### REGOLAZIONE DEL VOLUME.-

Sulla schermata principale, premere Settaggio toccando direttamente lo schermo e regolare il volume nella sezione System-Suoni toccando la barra direttamente sullo schermo. Per tornare alla schermata principale, toccare l'icona della casetta nell'angolo in basso a destra.

### FUNZIONE USB.-

Inserire un dispositivo USB con file musicali nel jack (F) per la loro riproduzione.

#### ISTRUZIONI DI FUNZIONAMENTO.- QUICK START.

Premere il tasto START o AVVIO RAPIDO direttamente sul display (Fig. 4), il dispositivo si metterà in funzionamento trascorsi 3 secondi con una velocità de 1Km/h.

È possibile modificare la velocità in qualsiasi momento nel programma premendo i tasti SPEED + - o l'inclinazione INCLINE ▲▼ o premendo le icone sul display. Per inserire direttamente il valore, premere

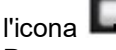

Premere il pulsante STOP per interrompere l'esercizio.

Premere il pulsante START per continuare di nuovo l'allenamento o premere il pulsante STOP per terminare completamente l'esercizio. Premere l'icona della casetta per tornare al menu principale.

### MODO OBIETTIVO.-

Questo monitor è dotato di programmi **OBIETTIVO** 

All'interno dei programmi dal MANUALE si può programmare il Tempo di durata dell'esercizio (20:00- 99:00min), la distanza (1-99km) e le calorie (10-9999KCal).

Premere il pulsante OBIETTIVO direttamente sul display, Fig.4, selezionare il valore desiderato e premere Avvio per iniziare l'esercizio.

Se è stato selezionato un valore di tempo, distanza o calorie, la macchina eseguirà il conto alla rovescia su 0 e emetterà un segnale acustico.

Si può aumentare o diminuire la velocità premendo i tasti SPEED+- fra i valori di 1-22Km/h o l'inclinazione (0- 15) premendo i tasti ▲▼.

Premendo il tasto STOP o togliendo la CHIAVE DI SICUREZZA l'apparecchio si fermerà.

### MODO PROGRAMMI.-

Questo monitor è dotato di 32 programmi (P1-P32).

Dalla schermata principale, Fig.4, premere PROGRAMMA. Selezionare sesso, età, peso e durata. Premere Avanti per visualizzare il programma. Selezionare il programma premendo P1-P32. Premere Avvio per avviare l'esercizio.

Si può variare in qualsiasi momento del programma la velocità premendo i tasti SPEED +- o l'inclinazione premendo i tasti ▲ ▼.

v

Grafici dei programmi dal P1 al P32. Vedere pagine finali.-

### MODO PROGRAMMI UTENTE.-

I programmi di Utente le permettono disegnare i grafici della velocità e dell'inclinazione rispetto alla sua forma fisica.

Nella schermata principale, Fig.4, premere PROGRAMMA UTENTE. Selezionare il programma User 1-User 2-User 3-User 4-User 5. Selezionare il sesso, l'età, il peso e la durata. Premere Avanti per impostare il programma. Far scorrere il dito sulle barrette dello schermo per impostare il grafico della pendenza e della velocità. Toccare Avvio per iniziare l'esercizio.

Si può variare in qualsiasi momento del programma la velocità premendo i tasti SPEED +- o l'inclinazione premendo i tasti ▲ ▼.

### HRC (Heart Rate Control).-

Sulla schermata principale, Fig.4,

premere FREQUENZA CARDIACA. Selezionare il sesso, l'età, il peso e la durata. Premere Avanti e selezionare l'opzione desiderata (80%, 60%, THR). Premere Avvio per iniziare l'esercizio.

Le opzioni (80%, 60%, THR) indicano la percentuale rispetto all'impulso cardiaco massimo (220-anni). La regolata automaticamente in base al valore dell'impulso selezionato. Se il valore dell'impulso è inferiore al valore target, la velocità aumenterà.

Se il valore dell'impulso è superiore al valore target, la velocità diminuirà.

È obbligatorio utilizzare la misurazione della frequenza cardiaca, utilizzando sensori manuali (impugnatura) o una fascia toracica telemetrica.

Il numero massimo di battiti che una persona non dovrebbe mai superare è chiamato ritmo massimo e questo diminuisce con l'età. Una semplice formula da calcolare è quella di sottrarre 220 al'l'età calcolata in anni. L'esercizio, per essere corretto, dovrebbe essere mantenuto tra il 65% e l'85% della frequenza cardiaca massima e si raccomanda di non superare l'85%.

### VIRTUAL.-

Dalla schermata principale, Fig. 4, premere VISIONE. Scegliere il programma, selezionare la durata e premere Avvio per iniziare l'esercizio.

### FITNESS TEST.-

Lo scopo del test è quello di valutare la forma fisica dell'utente.

Sulla schermata principale, Fig.4, premere TEST DI FITNESS.

Selezionare sesso, età e peso e

premere Avvio.

Al termine del test verrà visualizzato un punteggio compreso tra molto basso e eccellente.

Per la tabella dei risultati, consultare le pagine finali.

NOTA: per il test è obbligatorio utilizzare la misurazione della<br>frequenza cardiaca utilizzando i frequenza cardiaca, utilizzando i sensori manuali (hand-grip) o la fascia toracica telemetrica. Si consiglia di effettuare un breve riscaldamento prima di eseguire il test. In questo modo si evitano eventuali lesioni.

Il numero massimo di battiti cardiaci che una persona non dovrebbe mai superare è chiamato frequenza cardiaca massima, che diminuisce con l'età.

Una semplice formula da calcolare è quella di sottrarre 220 all'età calcolata in anni. L'esercizio, per essere corretto, dovrebbe essere mantenuto tra il 65% e l'85% della frequenza cardiaca massima e si raccomanda di non superare l'85%.

#### MEDIA.-

Nel menu principale (Fig. 4) premere MEDIA per accedere alle applicazioni multimediali.

Per connettersi al WIFI, premere Settaggio nella schermata principale<br>(Fig. 4) e selezionare l'opzione  $(Fiq. 4)$  e selezionare Wireless.

Per accedere a MULTIMEDIA durante la sessione di allenamento, premere MEDIA sul lato sinistro dello schermo. Per nascondere o visualizzare la

schermata di allenamento, premere

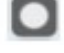

Per regolare il volume, premere l'icona

l'icona del cerchio. .

.

Per tornare alla schermata precedente premere l'icona  $\blacktriangleright$ .

#### FUNZIONAMENTO iOS (iPod Touch/iPhone/iPad).-

Questo monitor dispone di un modulo Bluetooth integrato.

Scaricare una App compatibile con il<br>protocollo FTMS (ZWIFT protocollo KINOMAP,…) dall' App Store.

Attivate la funzione Bluetooth dell' iPod/iPhone/iPad in modo da attivare la ricerca dei dispositivi Bluetooth automaticamente. Aprire l'App per iniziare. Quando verrà riconosciuto dall'applicazione, selezionare il corretto modulo BH dall'elenco sul display del vostro dispositivo per collegare i due sistemi.

#### FUNZIONAMENTO DISPOSITIVI ANDROID.-

Questo monitor dispone di un modulo Bluetooth integrato.

Scaricare una App compatibile con il protocollo FTMS (ZWIFT,<br>KINOMAP....) da Google Plav. KINOMAP,...) da Google Play. Attivate la funzione Bluetooth del dispositivo Android e aprire l'App. Quando verrà riconosciuto dall'applicazione, selezionare il corretto modulo BH dall'elenco sul display del vostro dispositivo Android per collegare i due sistemi.

Vedi le app compatibili sul Web: www.bhfitness.com

Ottieni il tuo codice di attivazione BH gratuito Kinomap all'indirizzo:

http://colectivos.bhonlinestore. com/bh-by-kinomap/

#### FERMATA D'EMERGENZA.-

Per fornire la massima sicurezza all'utente, questo apparecchio a disposizione una chiave di sicurezza (g) ed un tasto di STOP.La chiave di sicurezza (g) dovrà sempre trovarsi collocata nella sua posizione (E), vedere Fig.2. In caso contrario, l' apparecchio non si metterà in funzionamento.

Quando verrà utilizzato l'apparecchio, fissare la chiave di sicurezza agli abiti con il clip.

Con uno strattone, la chiave di sicurezza uscirà dalla sua posizione e l' apparecchio si fermerà inmediatamente. Per metterla di nuovo in funzionamento, collocare di nuovo la chiave nella sua posizione.

Togliere la chiave di sicurezza (g) se non si ha intenzione di usare l'apparecchio e conservarla lontano dalla portata dei bambini. Premendo il tasto rosso di STOP l' apparecchio si fermerà inmediatamente. Per metterlo di nuovo in funzionamento premere il tasto START.

#### MISURA DELLE PULSAZIONI.- Impugnatura PULSE.

L'impulso di questo modello viene misurato posizionando entrambe le mani sui sensori (R), che sono posizionati sul manubrio come mostrato in Fig.3.

La misurazione delle pulsazioni viene visualizzata dopo alcuni secondi.

Se non si hanno entrambe le mani posizionate correttamente, l'impulso non funziona.

#### IMPULSO TELEMETRICO.

Il monitor è in grado di ricevere segnali dal sistema di prelievo degli impulsi telemetrico.

Il sistema è composto da un ricevitore (D) e un trasmettitore (fascia toracica non inclusa).

Questo sistema di impulsi telemetrici prevale sul sistema a impulsi Hand-<br>Grip quando vengono utilizzati Grip quando insieme.

IMPORTANTE. Questo non è un apparecchio medico e quindi l' informazione del battito cardiaco è solo orientativa.

Per qualsiasi domanda, non esitate a mettervi in contatto con il Servizio di Assistenza Tecnica, chiamando al telefono di attenzione al cliente (consultare l'ultima pagina del presente manuale).

BH SI RISERVA IL DIRITTO DI MODIFICARE LE SPECIFICHE DEI SUOI PRODOTTI SENZA AVVERTI-MENTO PREVIO.

#### ERRORI DELL' APPARECCHIO

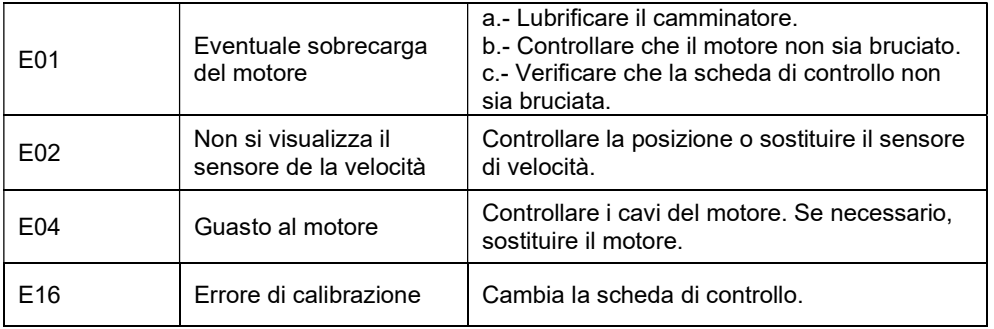

Per qualsiasi domanda, non esitate a mettervi in contatto con il Servizio di Assistenza Tecnica, chiamando al telefono di attenzione al cliente (consultare l'ultima<br>l'ultima del pagina del presente manuale).  $\dot{m}$ manuale).

- (E) PERFILES DE LOS PROGRAMAS
- (GB) PROGRAM PROFILES<br>(F) PROFILS DES PROGR
- (F) PROFILS DES PROGRAMMES
- (D) PROGRAMMPROFILE<br>(P) PERFIS DOS PROGRA
- PERFIS DOS PROGRAMAS
- (I) PROFILI DEI PROGRAMMI
- (NL) PROGRAMMAPROFIELEN

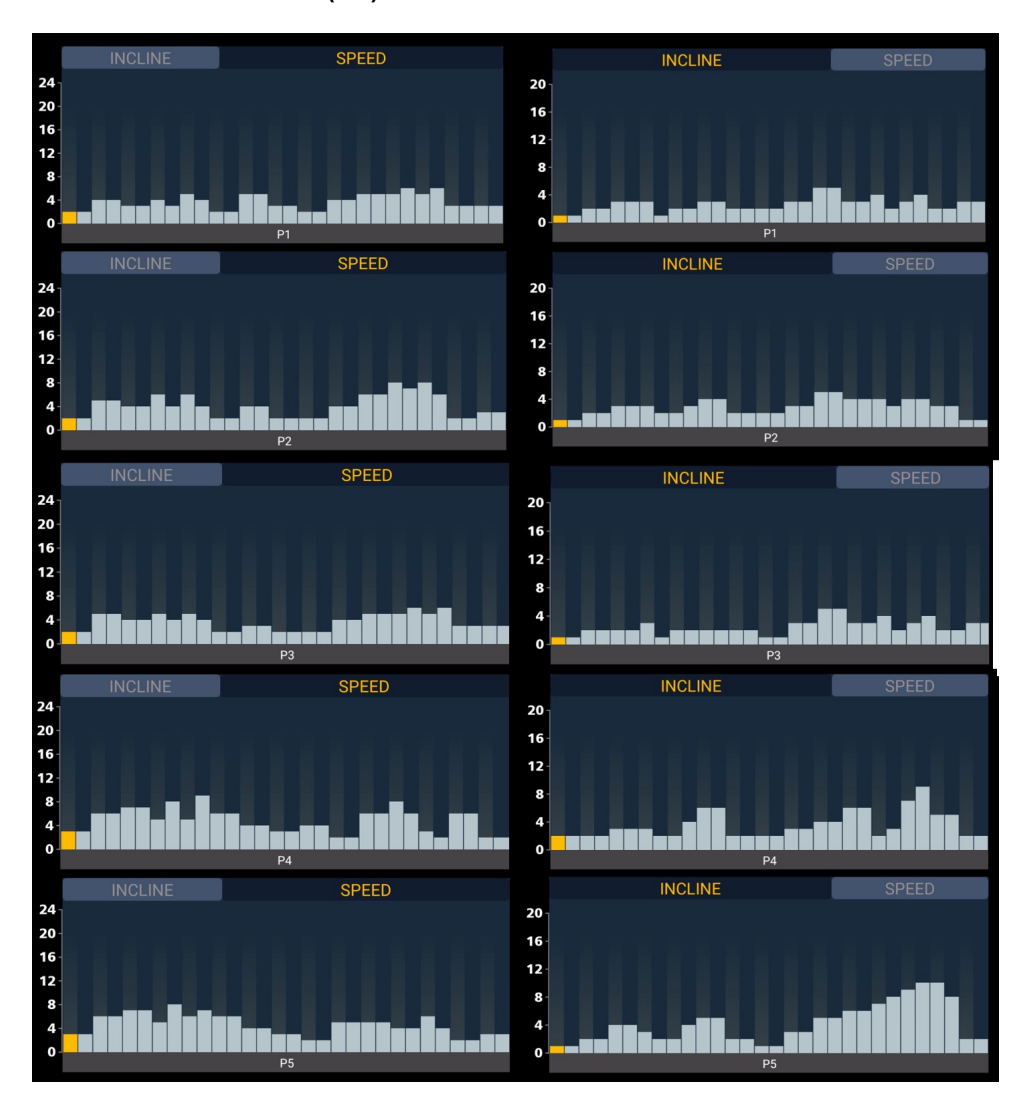

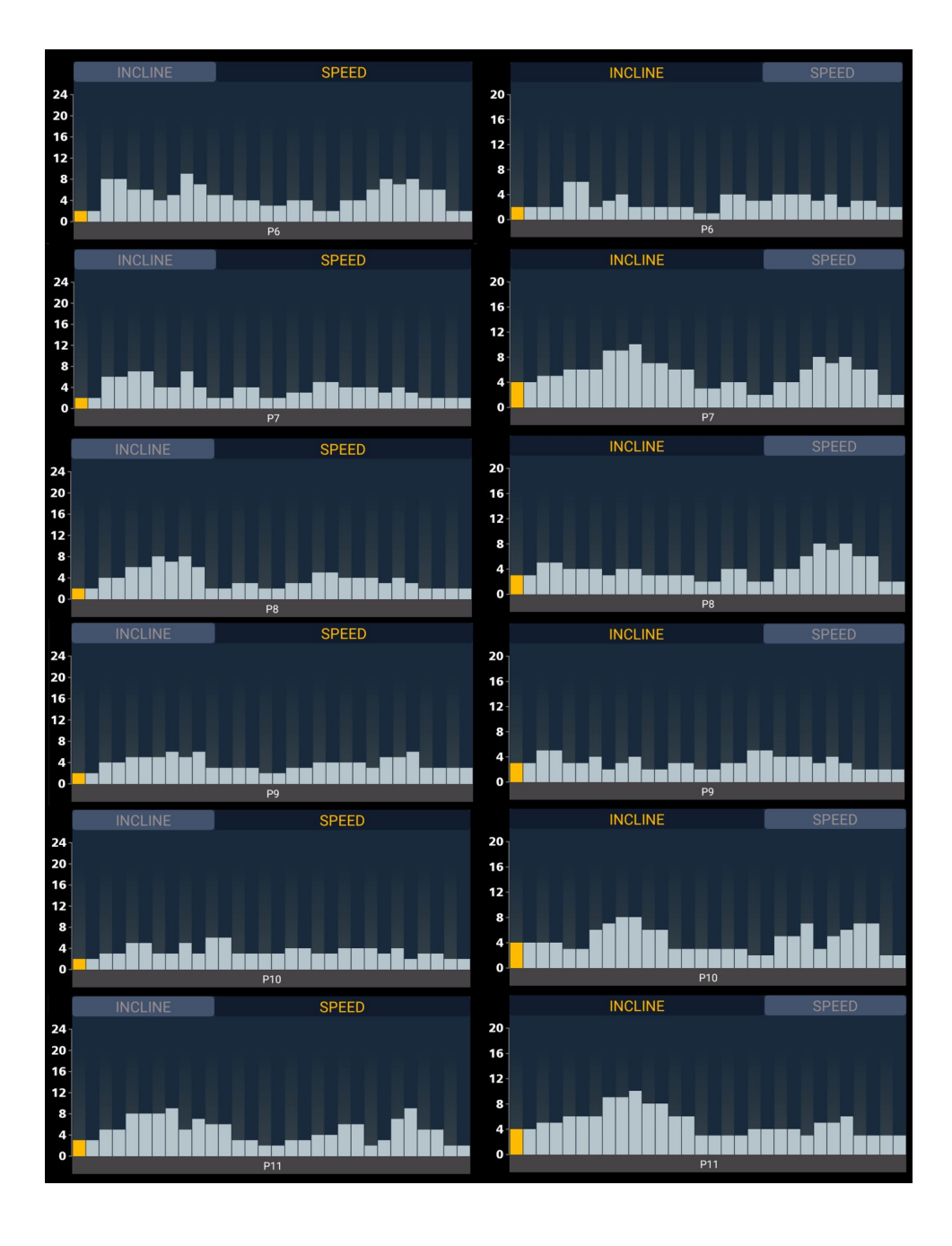

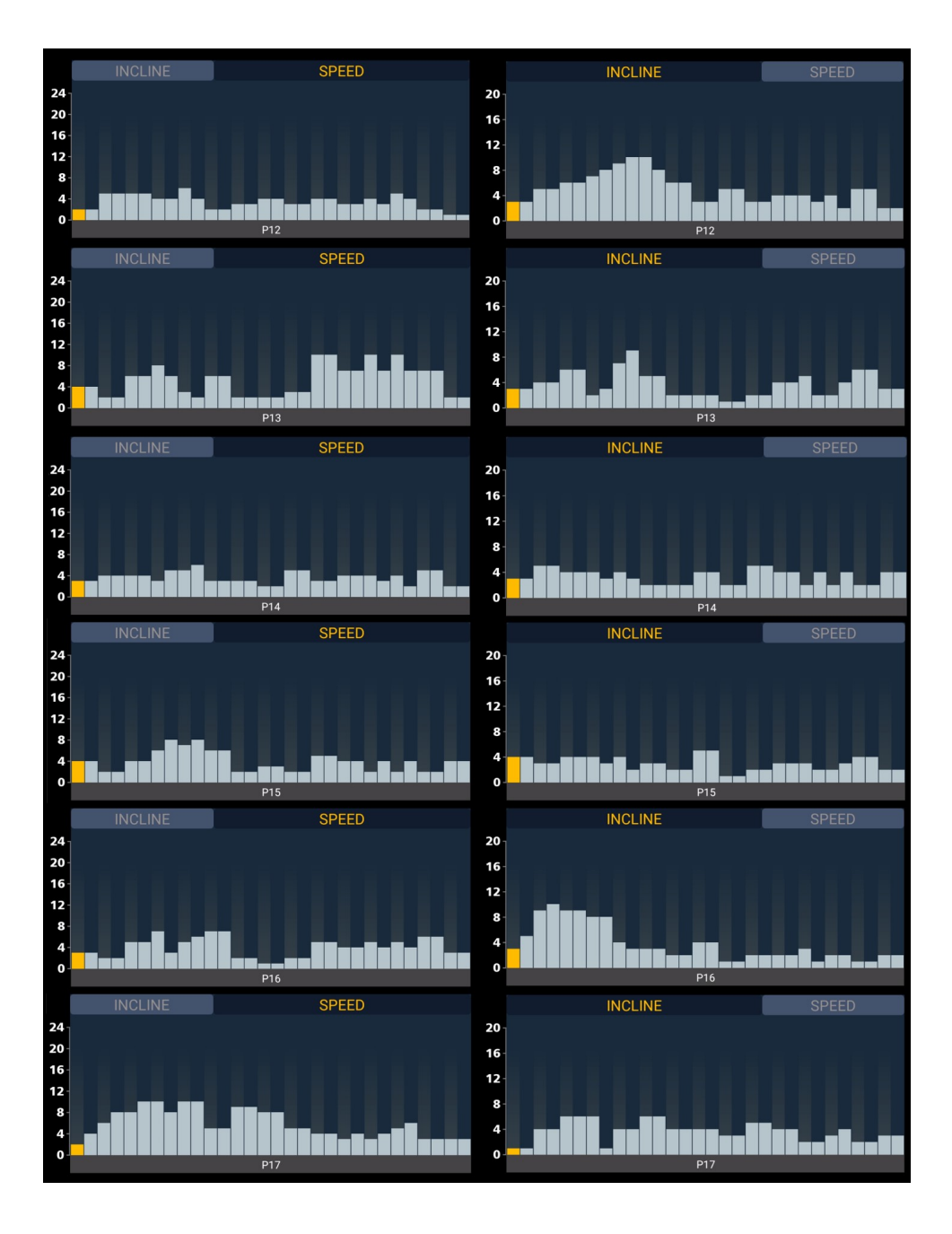

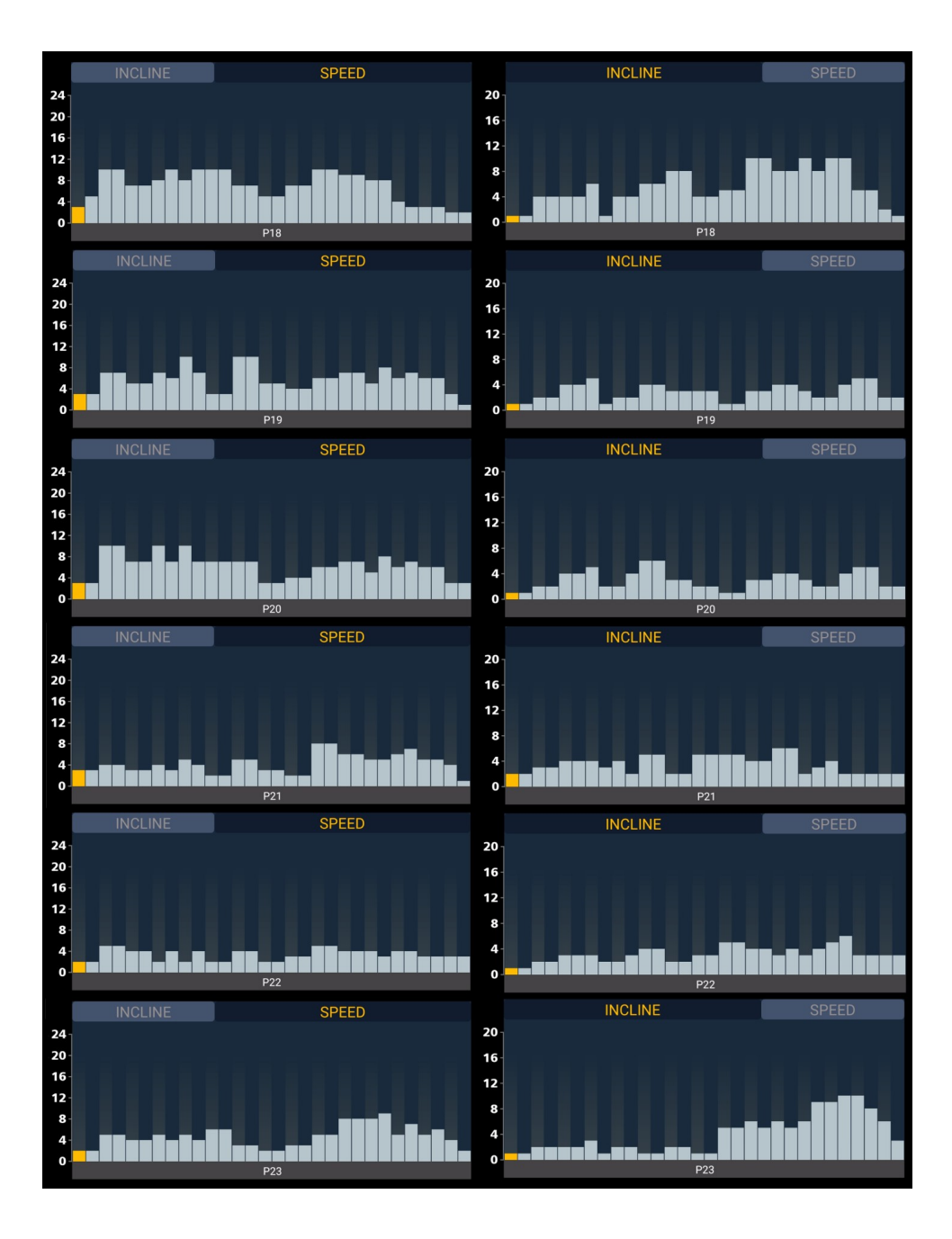

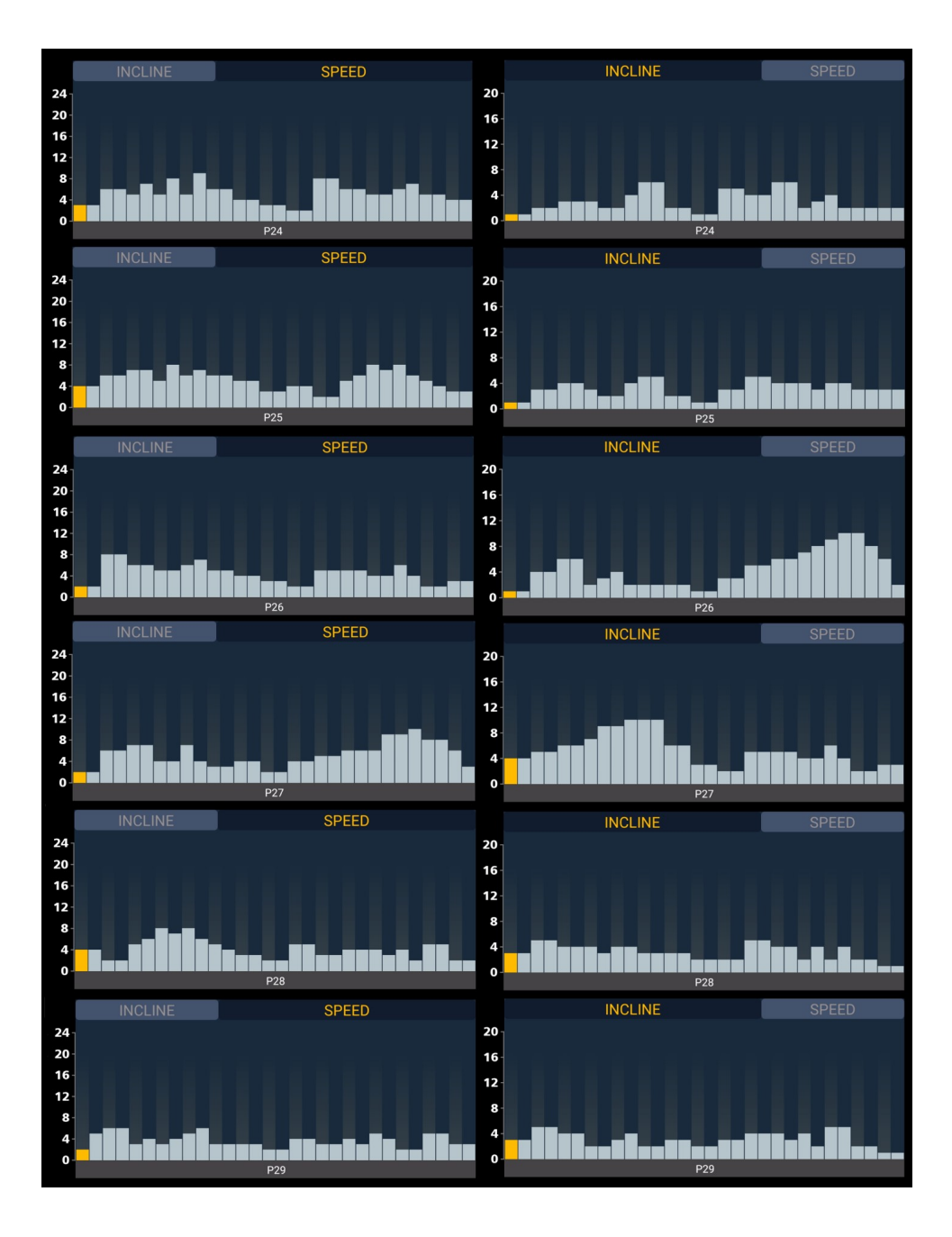

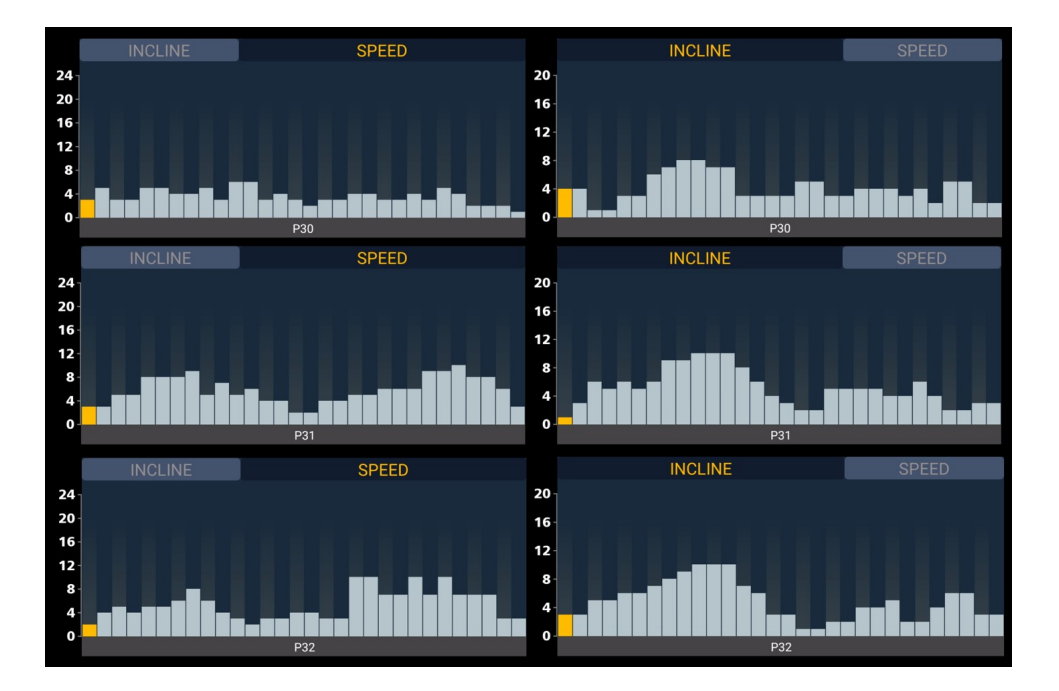

### (E) TABLA DE RESULTADOS FITNESS TEST

- (GB) FITNESS TEST RESULT TABLE<br>(F) TABLEAU DES RÉSULTATS FIT
- TABLEAU DES RÉSULTATS FITNESS TEST
- (D) FITNESS TEST ERGEBNISTABELLE
- 
- (P) TABELA DE RESULTADOS FITNESS TEST<br>(I) TABELLA DEI RISULTATIFITNESS TEST **TABELLA DEI RISULTATIFITNESS TEST**

#### MUJERES/WOMEN/FEMME/FRAUEN/FEMININO/FEMMINA

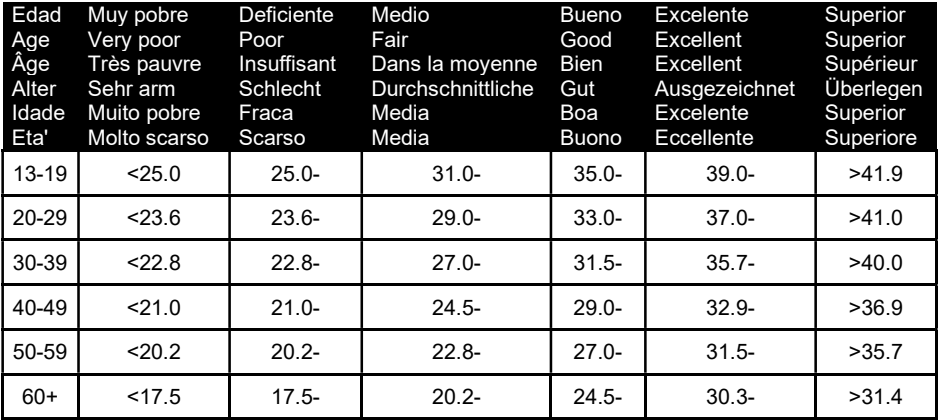

#### HOMBRES/MEN/HOMME/MANN/MASCULINO/MASCHIOS

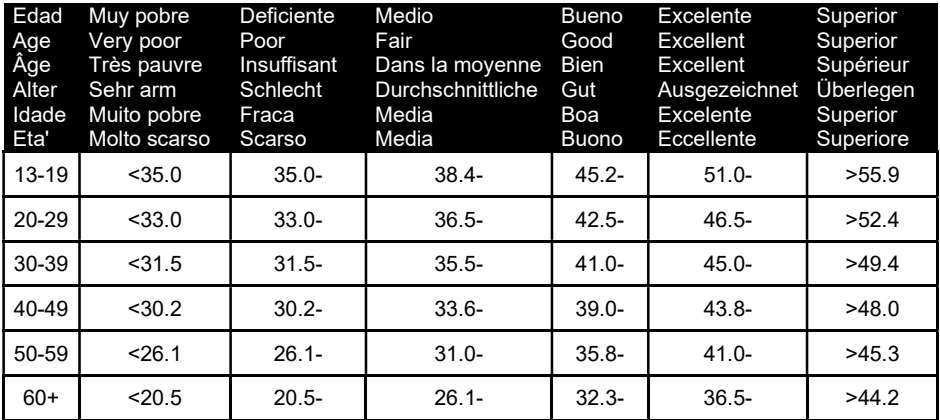

#### BH FITNESS SPAIN

EXERCYCLE S.L. (Manufacturer) P.O.BOX 195 01080 VITORIA (SPAIN) Tel.:  $+34.945.29.02.58$ Fax: +34 945 29 00 49 e-mail: sac@bhfitness.com www.bhfitness.com

#### POST-VENTA

Tel: +34 945 292 012 e-mail: asistencia@bhfitness.com

#### BH FITNESS PORTUGAL

Rua do Caminho Branco Lote 8, ZI Oiã 3770-068 Oiã Oliveira do Bairro (PORTUGAL) Tel.: +351 234 729 510 e-mail: info@bhfitness.pt

BH SERVICE PORTUGAL Tel.: +351 234 729 510 e-mail: info@bhfitness.pt

#### BH GERMANY GmbH

Grasstrasse 13 45356 ESSEN GERMANY

Tel: +49 2015 997018 e-mail: kundendienst@ bhgermany.com

#### BH FITNESS UK

Tel: 02037347554 e-mail: sales.uk@bhfitness.com

AFTER SALES – UK Tel.: 02074425525 e-mail: service.uk@bhfitness.com

#### BH FITNESS FRANCE

SAV FRANCE Tel : +33 559 423 419 savfrance@bhfitness.com

#### BH FITNESS ASIA

BH Asia Ltd. No.80, Jhongshan Rd., Daya Dist., Taichung City 42841, Taiwan. R.O.C. Tel.: +886 4 25609200 Fax: +886 4 25609280 E-mail: info@bhasia.com.tw

#### BH FITNESS MEXICO

BH Exercycle de México S.A. de CV Eje 132 / 136 Zona Industrial, 2A Secc. 78395 San Luis Potosí S:L:P: MÉXICO Tel.: +52 (444) 824 00 29 Fax: +52 (444) 824 00 31 www.bhlatam.com.mx

**ESESSTNI** 

BH SE RESERVA EL DERECHO A MODIFICAR LAS ESPECIFICACIONES DE SUS PRODUCTOS SIN PREVIO AVISO.

SPECIFICATIONS MAY BE CHANGED WITHOUT PRIOR NOTICE DUE TO OUR PROGRAMME OF CONTINUOUS PRODUCT DEVELOPMENT.

BH SE RÉSERVE LE DROIT DE MODIFIER LES SPECIFICATIONS DE SES PRODUITS SANS PRÉAVIS.

BH BEHALT SICH DAS RECHT VOR, ÄNDERUNGEN DER MODELL-ANGABEN OHRE VORHERIGE ANKÜNDIGUNG VORZUNEHMEN.

DATI TECNICI E COMMERCIALI RELATIVI AGLI ARTICOLI DEL PRESENTE CATALOGO POSSONO ESSERE SOGGETIL A VARIAZIONI SENZA ALGUN PREAVVISO.

BH RESERVA O DIREITO DE PODER MODIFICAR AS ESPECIFICAÇÕES DOS SEUS EQUIPAMENTOS SEM AVISO PRÉVIO.

DOOR KONSTANTE PRODUKTVERNIEUWING EN VERBETERING HOUDEN WIJ ONS HET RECHT VAN WIJZIGING VOOR ZONDER VOORAFGAAND BERICHT.